## GY-HC550 プロトコルアップデート手順書

当社製 4K メモリーカードカメラレコーダー『GY-HC550 シリーズ』のストリーミングプロトコルを切り替えるための アップデートの手順書です。

下記内容をご確認の上、実行してください。

※ご注意

- ・ **本体ファームウェアバージョンが V0110 以降で有効です。 本体ファームウェアが V0110 未満の場合は、先に本体ファームウェアのアップデートが必要です。**
- ・ GY-HC500 は、Zixi プロトコルに対応しておりません。 プロトコルアップデート自体は実行可能ですが、Zixi プロトコルは使用可能にはなりません。
- ・ アップデートは AC アダプター/バッテリーの両方を接続してください。
- ・ アップデート中は絶対に電源を切ったりメモリーカードを抜いたりしないでください。
- ■ご準備 (SD/SDHC/SDXC メモリーカードヘアップデートファイルをコピーします)
	- ご注意:使用するメモリーカードはブランク状態(フォーマット直後の状態)にしてから始めてください。

目的以外のファイルが存在した場合、意図しない動作になる場合があります。

(例) ファームウェアアップデートが書き込まれたメモリーカードの場合、

ファームウェアアップデートが動作してしまいます。

(1)ダウンロードサイトから使用したいプロトコルにアップデートするファイルを PC へダウンロードします。 **Zixi プロトコルを使用したい場合 : FIRMWARE\_CHG\_2\_ZIXI SRT プロトコルを使用したい場合 : FIRMWARE\_CHG\_2\_SRT**

<参考>

出荷時の使用可能プロトコルは以下の通りです。

GY-HC550 Zixi

※ 使用可能プロトコルは、プロトコルアップデートでのみ変更できます。

(2)メモリーカードを PC に装着しメモリーカード内にファイルが無い事を確認してください。

もしもファイルがある場合は全て削してください。

(3)アップデートファイルをメモリーカードにコピーします。

※コピーするファイルは、いずれか一つとしてください。

■アップデート方法

(1)POWER スイッチが OFF になっていることを確認し

"FOCUS PUSH AUTO" と "MENU"ボタンを押しながら"POWER スイッチ" を ON にします。

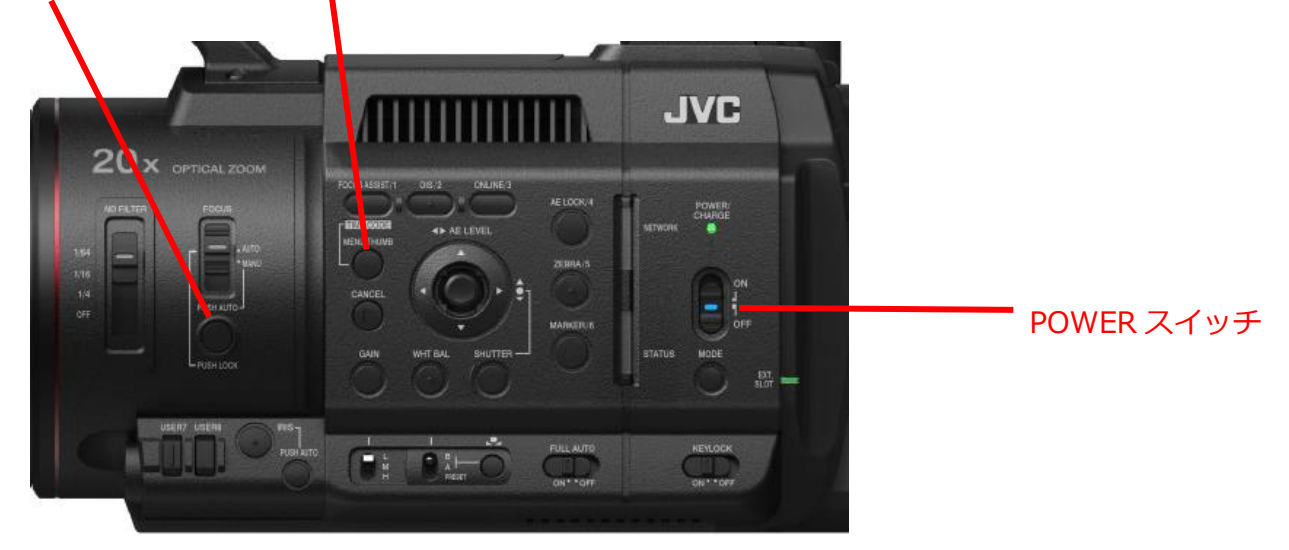

現在のファームウェアのバージョンが表示されます。

**バージョンが、V0110 以上でない場合は、先に本体ファームウェアのアップデートが必要です。**

本体ファームウェアのアップデート方法は、ファームウェアダウンロードページをご参照ください。

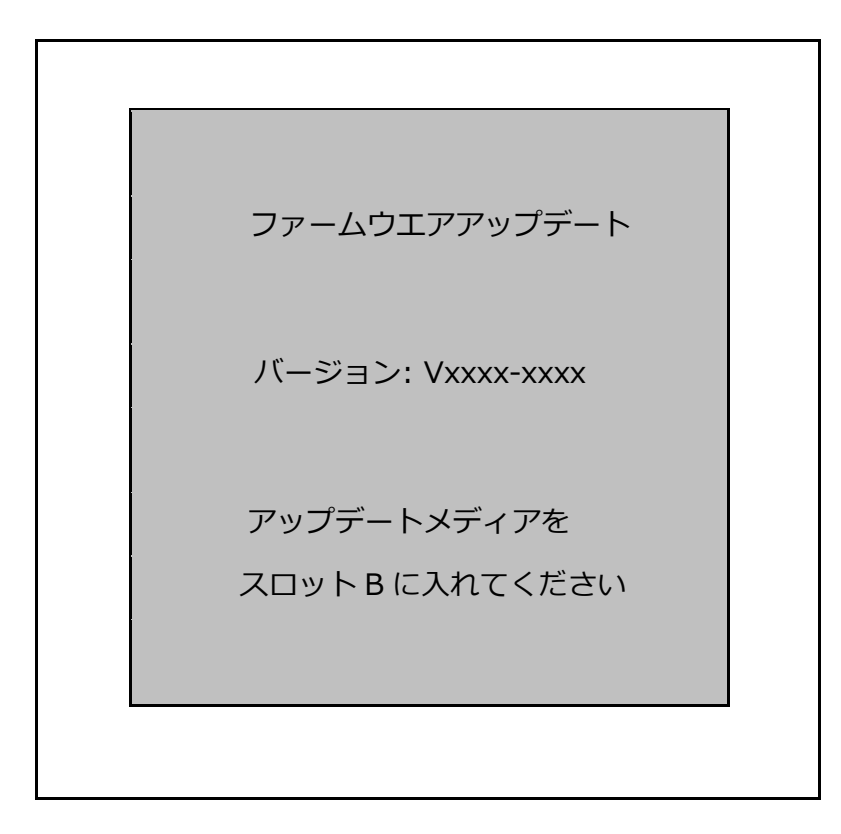

(2)メモリーカードスロット B にメモリーカードを挿入します。(スロット A ではアップデートできません。)

(3)自動的にアップデートを開始します。

アップデート中はプログレスバーが表示されます。

また、SLOT A LED は消灯、SLOT B LED は不定期に点滅します。

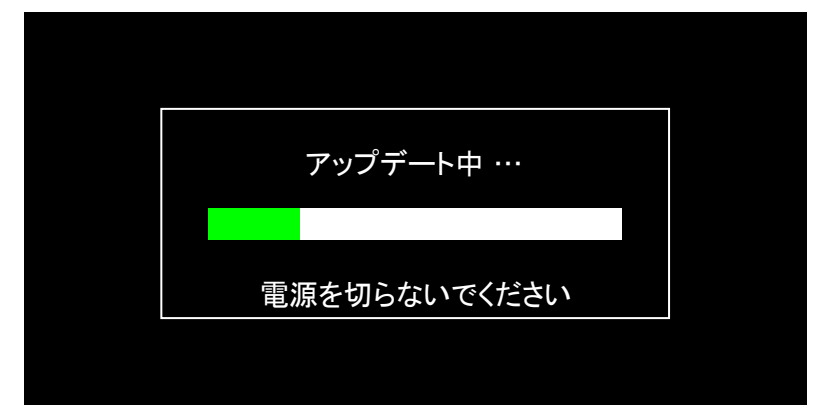

(4)アップデートが終了すると完了表示され、SLOT A LED と SLOT B LED がゆっくりと同時点滅します。

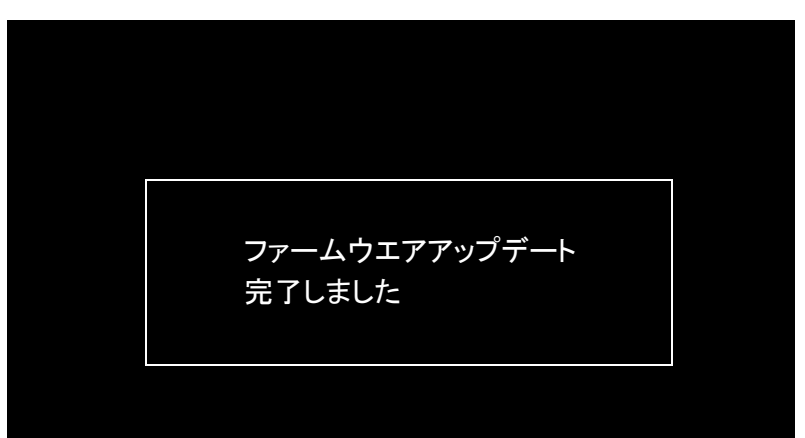

- (5)メモリーカードを抜いて下さい。
- (6)これでアップデートは終了です。

AC アダプターとバッテリーを外し、電源を入れなおして下さい。

■ アップデート完了後

[ネットワーク] → [ライブストリーミング] → [ストリーミングサーバー] → [サーバー1~4] → [タイプ] の選択肢に

【Zixi プロトコルを使用可能にした場合】 ZIXI が表示されます。(SRT は表示されません) 【SRT プロトコルを使用可能にした場合】 SRT が表示されます。(ZIXI は表示されません)

## ご注意)

- ・アップデート後は、Zixi/SRT の設定が初期化されるため、設定の見直しをしてください。
- ・SRT プロトコルアップデート完了後は、ライブストリーミング機能以外の機能(※)においても Zixi プロトコルが 使用できなくなります。

**※Return Over IP 機能、FTP (Clip Upload) 機能**